# **ELBALK.EXE**

# **Manual för användare**

## **Inledning**

Programmet beräknar stödmoment, stödreaktioner och stödnedsänkningar för kontinuerlig balk på elastiska stöd. Stöden kan ha olika eftergivlighet. Olika spännvidd och böjstyvhet EI kan anges för varje fack. Laster anges som typlaster, jämnt fördelad last, punktlast eller momentlast.

Genom att välja mycket små avstånd mellan stöden balkar på elastiskt underlag analyseras. Om stor stödstyvhet väljs kan stödmoment och stödreaktioner för balk på fasta stöd beräknas.

Resulterande stödreaktioners summor jämförs med angivna laster som en kontroll av inverkan av numerisk noggrannhet i beräkningen. Beräkningsmetoden som tillämpas är "5 momentekvationen". Vid beräkningen genereras en symmetrisk bandmatris som analyseras med en effektiv och stabil numerisk metod. I det fall indata innehåller värden som kan innebära noggrannhetsförlust som ger programmet en varning.

#### **Systemkrav**

Programmet ELBALK.EXE körs under Microsoft XP. En inte alltför gammal PC ger tillräcklig kapacitet för beräkningarna. Om användaren vill spara beräkningsresultat som fil så skrivs dessa i en text-fil RESULTAT.TXT i rotbiblioteket C\:, vilket innebär att användaren måste ha rättighet att skriva filer dit.

#### **Bild på skärmen**

I figur 1 visas den bild som visas för användaren när programmet startas. Vid programstart innehåller tabellerna för indata en balk på tre stöd.

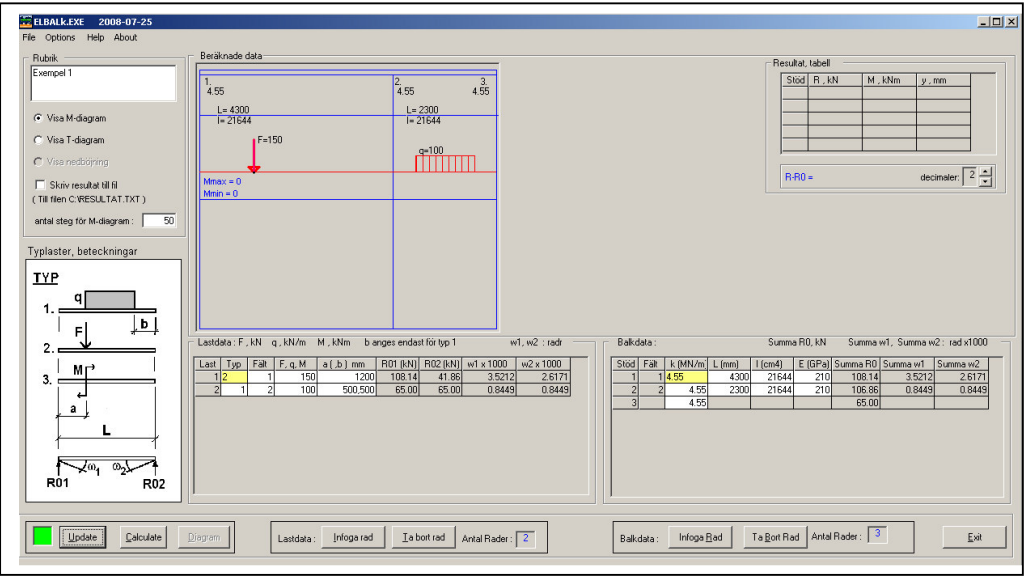

Figur 1. Startsidan

Vid körning skriver användaren in balkdata och lastdata och beräknar sedan moment, tvärkrafter och nedsänkningar vid stöden. Indata kan sparas i och återladdas. Nedan följer en beskrivning av startbildens olika delar.

Som framgår av figur 1 finns nedtill på startbilden två tabeller, en för balkdata och en för lastdata.

| Balkdata :                                                                    |      |                     |      |           | Summa RO, kN |                   | Summa w1, Summa w2: rad x1000 |          |  |
|-------------------------------------------------------------------------------|------|---------------------|------|-----------|--------------|-------------------|-------------------------------|----------|--|
| Stöd                                                                          | Fält | $k$ (MN/m] $L$ (mm) |      | $l$ (cm4) | E(GPa)       | Summa RO Summa w1 |                               | Summa w2 |  |
|                                                                               |      | 4.55                | 4300 | 21644     | 210          | 108.14            | 3.5212                        | 2.6171   |  |
|                                                                               | 2    | 4.55                | 2300 | 21644     | 210          | 106.86            | 0.8449                        | 0.8449   |  |
| 3                                                                             |      | 4.55                |      |           |              | 65.00             |                               |          |  |
|                                                                               |      |                     |      |           |              |                   |                               |          |  |
| $\sqrt{3}$<br>Antal Rader :<br>Ta Bort Rad<br>Infoga Rad<br>Exit<br>Balkdata: |      |                     |      |           |              |                   |                               |          |  |

Figur 2. Tabell för balkdata

#### **Balkdata**

Data för varje stöd och fält anges på respektive rad, se figur 2, balkdata. De vita cellerna avser data som kan anges av användaren. De gråa cellerna innehåller beräknade data. När data ska införas klickas aktuell cell med vänster musklick, eller navigeras dit med piltangenterna. Den cell som kan redigeras markeras med gul färg. Data skrivs in på vanligt sätt, typ Excel. Inmatning avslutas med Enter, varvid den gula bakgrundsfärgen ersätts med vit färg, vilket visar att uppgifterna som matats in registrerats.

Uppgifterna som ska matas in för varje stöd respektive fält är:

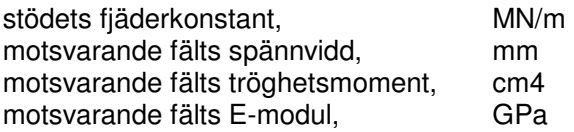

Beteckningen för ett visst fält motsvarar beteckningen för stödet vid vänstra änden av fältet. Om en balk har n stöd så har den alltså n-1 fält.

Vid beräkningarna antas, i förenklande syfte, att alla fält har samma E-modul som gäller för fält 1.Eftersom det är produkten EI som har relevans vid analysen kan olika E-moduler ändå efterliknas genom val av motsvarande tröghetsmoment I för fältet.

Innebörden av kolumnerna R0, w1 och w2 förklaras vid beskrivningen av tabellen med lastdata.

Om en ny rad ska införas så markeras raden före den nya genom musklick i kolumnen längst till vänster. Därefter klickas knappen "Infoga Rad" (eller trycks Alt+R). En ny rad (nytt stöd och nytt fält) sätts in. Data kopieras från överliggande rad.

Om en rad ska tas bort så markeras raden genom klick i vänstra kolumnen på aktuellt radnummer och trycks knappen "Ta Bort Rad". Raden tas bort och alla underliggande rader flyttas upp ett snäpp (om det inte var den understa raden som togs bort). Det går inte att ta bort de översta tre raderna, eftersom det minsta antal stöd behandlade balkar kan ha är tre.

Det förutsätts att ändstöden är ledade. Balkar med inspända ändstöd kan dock analyseras, exempelvis genom att balken görs symmetrisk över ändstödet. Detta, och liknade, grepp för att modellera olika egenskaper för balkar behandlas mer i detalj senare i manualen.

På samma rad som de nämnda knapparna finns också en ruta som anger hur många rader (stöd) som tabellen innehåller. Rutan uppdateras i takt med att rader infogas och tas bort.

Till höger om rutan med antal rader finns en stoppknapp, "Exit". Här kan körning av programmet avslutas. Innan slutgiltigt avslut sker ges en kontrollfråga.

#### **Lastdata**

 $\overline{a}$ 

I tabellen "Lastdata", till vänster om Balkdata-tabellen, definieras belastningarna för balken som ska analyseras, se figur 3.

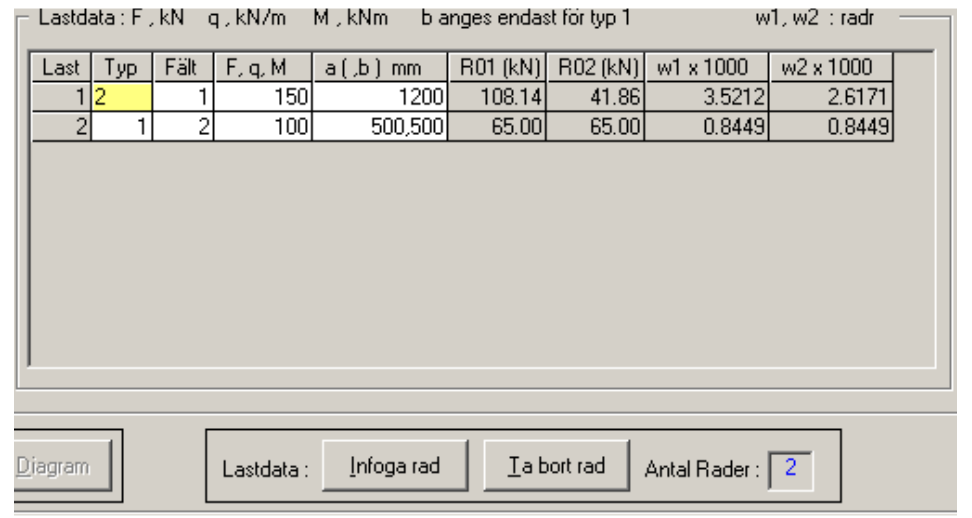

Figur 3. Tabell för Lastdata

De data som användaren ska ange i tabellen är:

Lastens typbeteckning ( se figur 4) Det fält där lasten är belägen Lastens storlek, beroende typen (F som kN, q som kN/m eller M som kNm) Lastens placering i fältet (mm) - avstånd från vänster fältände för F och M. För utbredd last q anges avstånden till vänster respektive höger stöd. De två avstånden separeras med komma-tecken ",".

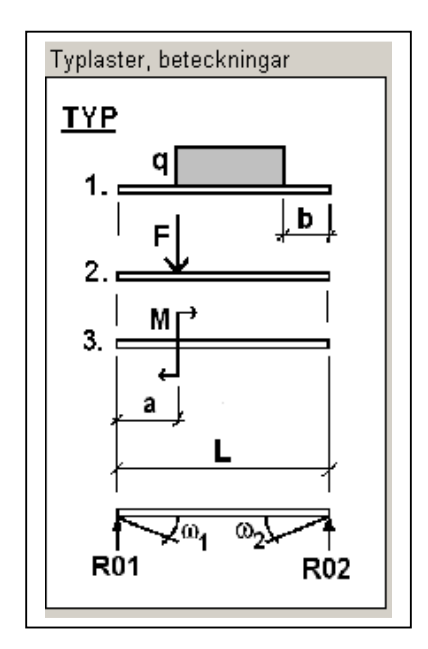

Figur 4. Typlaster med beteckningar

Till vänster om tabellen för inmatning av lastdata finns en bild som visar de tre typlaster som kan användas i programmet - utbredd last, punktlast samt moment. Högervridande moment räknas positivt. I figuren illustreras också betydelsen av innehållet i de fyra kolumnerna till höger i lastdatatabellen:

R01 = vänster upplagsreaktion när det aktuella fältet betraktas som en fritt upplagd balk på 2 stöd, belastad av typlasten.

R02 = dito höger upplagsreaktion.

w1 = vänster vinkeländring när det aktuella fältet betraktas som en fritt upplagd balk på 2 stöd, belastad av typlasten. Böjstyvhet EI beräknas med data från tabellen med Balkdata för fältet. Notera att i lastdata-tabellen så anges värdena w1\*1000 respektive w2\*1000, för ökad läsbarhet.

#### Felmeddelanden

Om man i Lastdatatabellen anger en tylastbeteckning som inte existerar, eller ett fält som inte finns så visas ett felmeddelande. Felmeddelande visas även för andra typer av indatafel, exempelvis lastavstånd större än spännvidden, icke-numeriska data, m fl.

#### Summa R0, summa w1 och summa w2 i Balkdatatabellen

För ett visst stöd och fält summeras inverkan av reaktioner R0 och vinkeländringar w1 och w2 beräknade enligt lasttabellen. Resultatet av summeringen visas i de tre sista kolumnerna i tabell Balkdata.

#### Insättning och borttagning av rader i tabellen

Detta utförs med knapparna under Lastdatatabellen, på samma sätt som för Balkdata. På samma rad som knapparna finns en ruta som visar antalet rader (antal typlaster).

#### **Update-, Calculate- och Diagram-knapparna. Statusbox**

Nederst till vänster finns tre knappar som uppdaterar programdata (Update), utför beräkning av stödmoment, stödreaktioner och stödnedsänkningar (Calculate) samt genererar utskrift av moment- och/eller tvärkraftdiagram (Diagram), se figur 5.

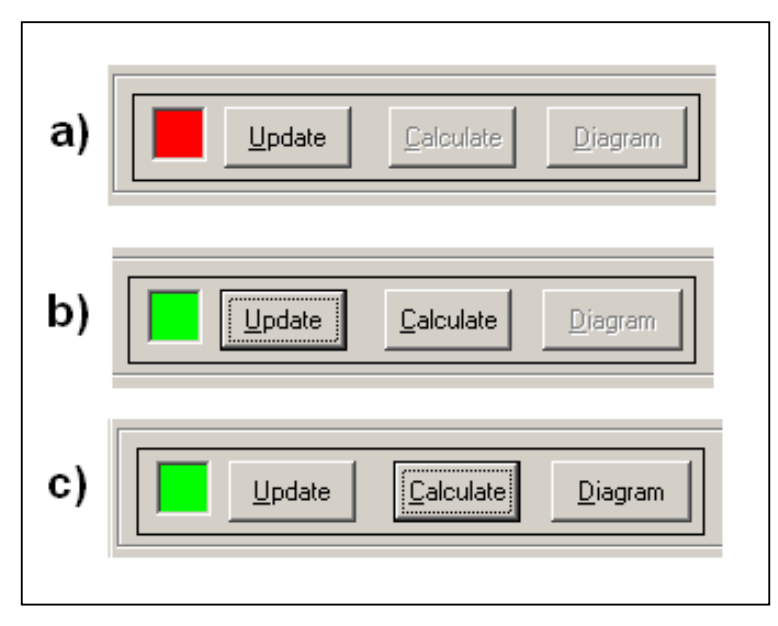

Figur 5. Update-, Calculate-, och Diagram-knapparna + statusrutan

En ändring av något indata, och även några andra händelser, medför att beräkning inte är möjlig utan viss behandling av indata, eller att tidigare utförd beräkning inte längre gäller. Användaren uppmärksammas på en sådan situation genom att Statusboxen , längst till vänster på raden, färgas röd, se figur 5a.

Rödmarkeringen innebär en uppmaning till användaren att trycka Update-knappen. Det ska nämnas att för en del ändringar av indata sker uppdatering automatiskt. Av figur 5a framgår också att knapparna Calculate och Diagram inte är funktionella då Statusboxen är rödmarkerad.

När Update trycks så utför programmet vissa beräkningar och kontroller. Då dessa är klara blir Statusboxen grönmarkerad och knappen Calculate funktionell, figur 5b. Användaren trycker då på den knappen, varvid stödmoment, stödreaktioner och stödnedsjunkningar beräknas. Vidare beräknas värden för moment och tvärkraft för de punkter på balken för vilka användaren specificerat, på det sätt som beskrivs senare i manualen.

Om beräkningarna utförs utan att fel uppkommer så blir även knappen Diagram funktionell, figur 5c. Funktionen för den knappen beskrivs senare i avsnittet Resultatredovisning.

Man kan kanske tycka att knapparna Calculate och Diagram är överflödiga. Varför inte nöja sig med Update och låta funktionerna under Calculate och Diagram genereras automatiskt när Update trycks? Motivet till att ha de två "extra" knapparna är att det är lättare att lokalisera eventuella fel som uppkommer under körningen och att användaren får en bättre bild av vad som utförs.

#### **Grafisk visning av Balkdata och Lastdata**

Genom grafisk presentation av data införda i tabeller är det enklare att kontrollera att data är de avsedda än att enbart studera tabellvärdena.

I boxen ovan Lastdatatabellen visas grafiskt Balkdata och Lastdata med de värden som skrivits in i tabellerna, se figur 6. Överst visas en balksymbol, där stödnummer, fjäderkonstanter, spännvidder samt tröghetsmoment skrivs.

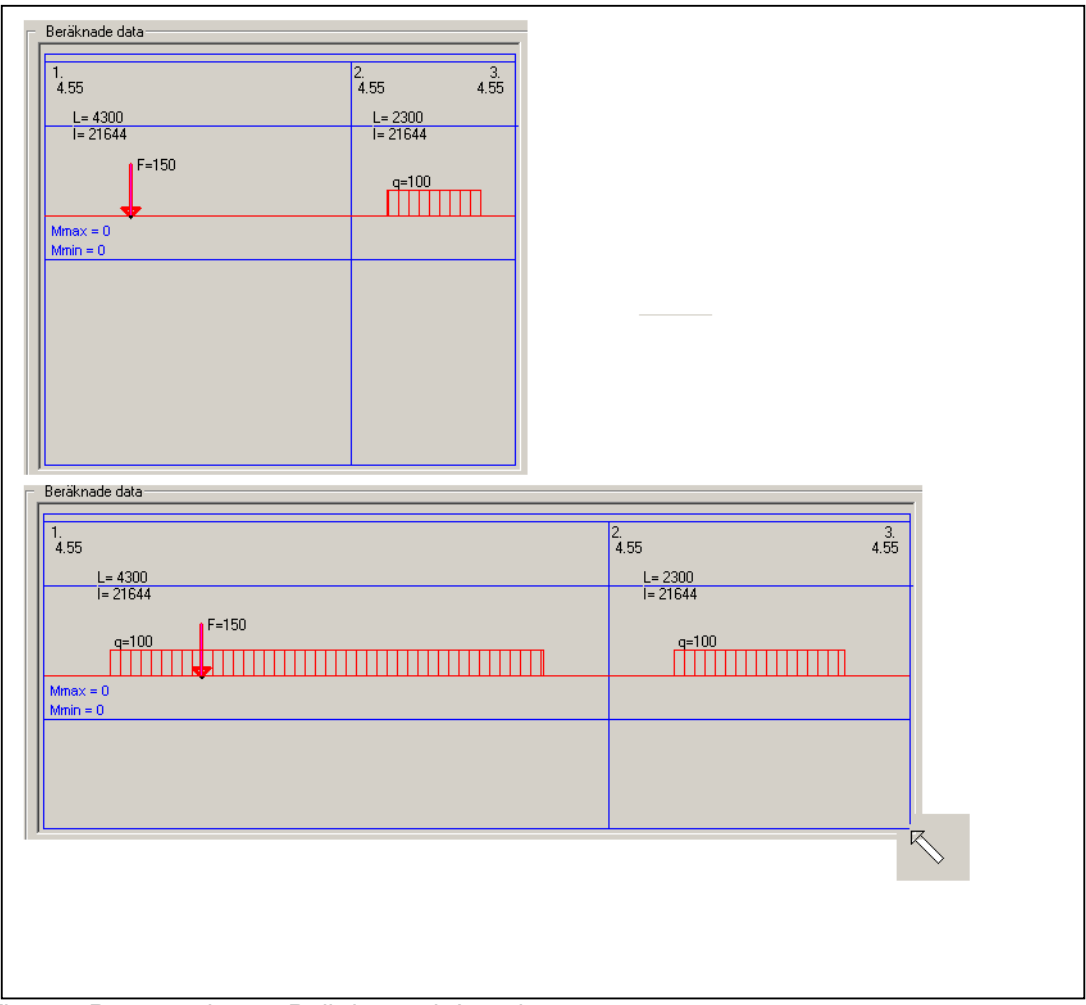

Figur 6. Presentation av Balkdata och Lastdata

Under uppgifterna med balkdata visas lastdata (röd färg). Som visas i figur 6 kan boxen ändra form, för att anpassas till beräkningssituationen, genom att vänster musknapp hålls ner och flyttas, med muspekaren inom rutan.

Som framgår av figur 6 kan, som nämnts, flera laster införas i samma fält. I de fall utbredda laster med olika utsträckning förekommer inom samma fält så identifieras de olika lasterna genom utskriften av intensiteten vid lastens vänstra gräns, medan den högra gränsen endast framgår i Lastdata-tabellen.

#### **Ytterligare indata, Rubrik och steg**

Utöver ovan beskrivna indata (Balkdata och Lastdata) ska ytterligare några indata införas innan Calculate och Diagram trycks, se figur 7.

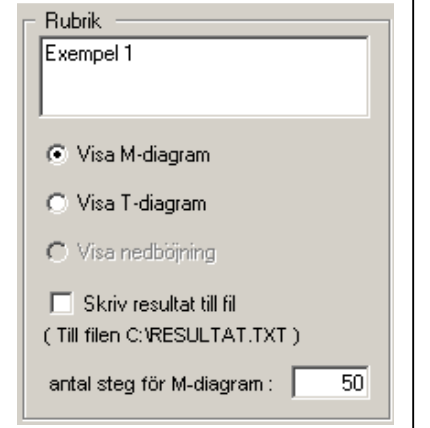

Figur 7. Rubrik, antal steg, val av diagramtyp samt val av resultatdump.

Indatarutan återfinns upptill till vänster på startbilden, se figur 1. Överst i rutan skrivs in en rubrik för beräkningen. Under rubriken anges om M- eller T-diagram ska visas när knappen Diagram trycks (nedböjningsgrafen är f n under framtagning).

Under dessa val finns en box som om den markeras ( med ett musklick) medför att alla beräknade data dumpas till en fil, "RESULTAT.TXT". Filen skrivs till biblioteket "C:\" , där den kan öppnas med en textbehandlare (t ex Notepad eller Word), eller kopieras till annan plats.

På sista raden i rutan anges hur i hur många snitt M- och T-diagram ska beräknas. Ökat antal ger noggrannare resultat, men ökad beräkningstid. Upp till 10000 snitt är ger inte orealistisk tidåtgång för en modern PC, beroende på den mycket effektiva algoritmen för beräkningen, men högst 5000 - 10000 steg är i de flesta fall tillräckligt för att få ett tillräckligt noggrant resultat.

#### **Spara och ladda indata datafiler**

På menyraden finns ett antal rubriker under vilka undermenyer kan nås. I figur 8 visas undermenyerna under menytitel File.

Övriga menytitlar (Options, Help och About) innehåller allmän information som avser att underlätta arbetet med programmet.

Under valet About presenteras även information om användarens system, vilket avser underlätta felsökning och support.

Undermenyerna nås genom att klicka med vänster musknapp på respektive menytitel, eller trycka Alt+första bokstaven i titeln. För menyval File trycks alltså tangenterna Alt och F samtidigt.

|                               |     | ELBALk.EXE 2008-07-25 |  |  |
|-------------------------------|-----|-----------------------|--|--|
| File Options Help About       |     |                       |  |  |
| New<br>Open<br>Save<br>SaveAs |     |                       |  |  |
| Print                         | lam |                       |  |  |
| Exit                          | am  |                       |  |  |
|                               |     |                       |  |  |

Figur 8. Undermenyer under File

De olika valen har följande funktioner:

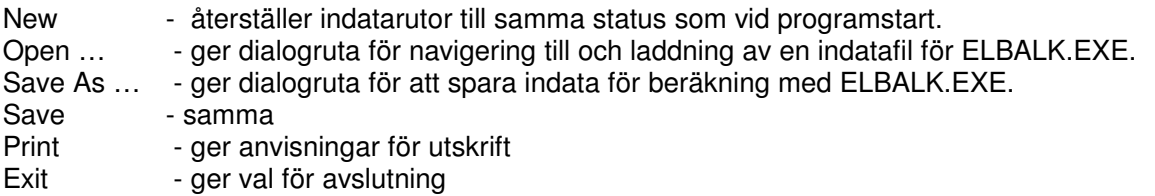

I figur 9 visas de dialogrutor som visas när Open respektive Save trycks.

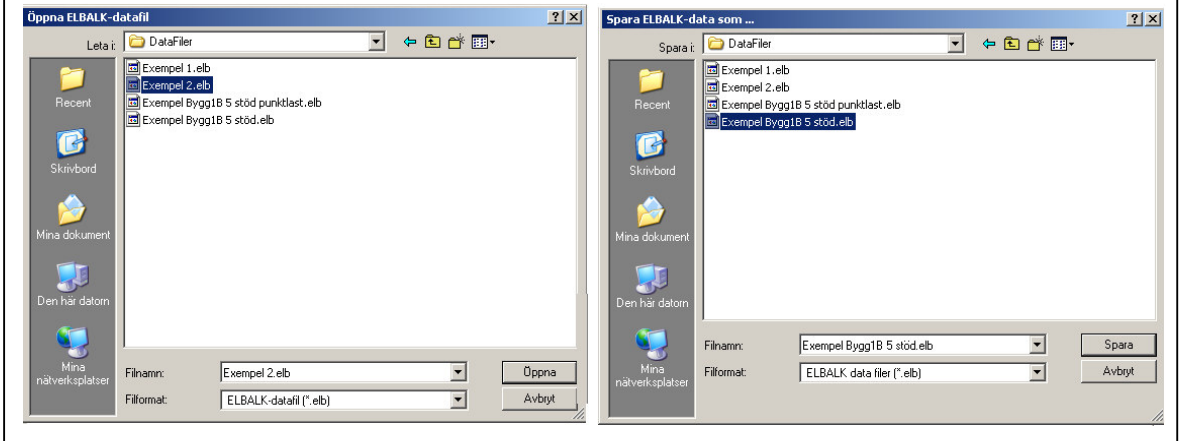

Figur 9. Dialogrutor vid Open respektive Save, som finns under menyradens val File.

För alla som öppnat eller sparat en fil i Windows är detta välbekanta rutor. Vi antar därför att utförligare beskrivning av tillvägagångssätt inte behövs. I annat fall hänvisas till avsnittet 'Help' i Windows.

#### **Resultatredovisning**

Resultatet av en beräkning redovisas dels i en tabell (figur 10), dels som M-diagram och/eller T-diagram, figur 11. Diagrammen visas underst i rutan där Balk- och Lastdata visas med grafik.

- sid 8(32) -

| Resultat, tabell                              |            |         |          |  |  |  |
|-----------------------------------------------|------------|---------|----------|--|--|--|
| Stöd                                          | $R$ , $kN$ | M, kNm  | $y$ , mm |  |  |  |
|                                               | 71.63      | 0.00    | 15.74    |  |  |  |
|                                               | 211.62     | -156.99 | 0.18     |  |  |  |
| 3                                             | $-3.26$    | 0.00    |          |  |  |  |
|                                               |            |         |          |  |  |  |
|                                               |            |         |          |  |  |  |
| 2<br>R-R0 = 5.6843418860808E-14<br>decimaler: |            |         |          |  |  |  |

Figur 10. Tabell med resultat data

Tabellen med resultatdata kan flyttas genom att mus-pekaren med vänster musknapp hålls nere på tabellens ram och flyttas. På så sätt kan tabellen flyttas dit den för tillfället gör sig bäst. Tabellens höjd, d v s antal rader som visas utan att scrollbar kommer fram, kan ökas genom att peka inne i tabellen med muspekaren, varefter pekaren med vänster musknapp nedtryckt flyttas nedåt.

Vidare kan antalet decimaler som visas väljas till mellan 0 och 6 genom klick på uppnedknapparna nedtill till höger.

De värden som visas i tabellen är stödreaktion, stödnedsjunkning och stödmoment.

Vidare visas en jämförelse mellan summan av påförda laster och beräknade reaktioner. Skillnaden utgör ett mått på beräkningsnoggrannheten för den utförda beräkningen.

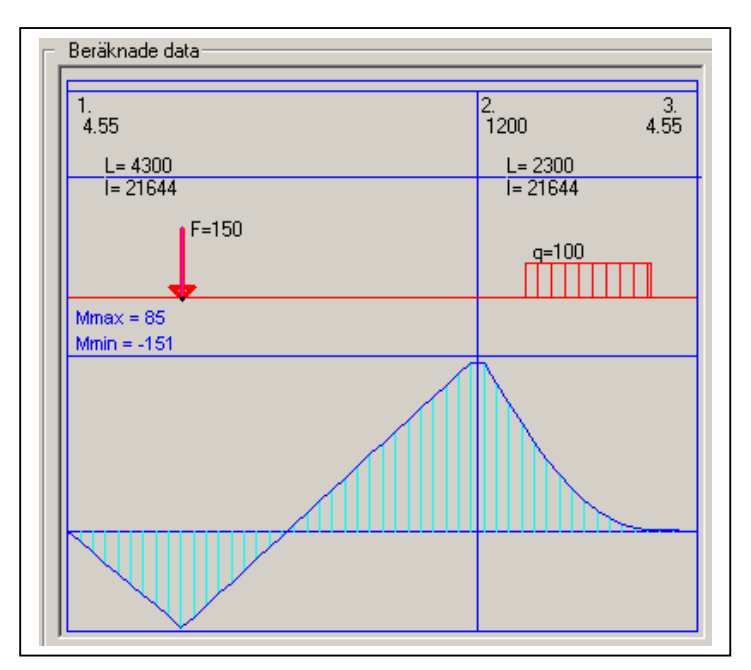

Figur 11. Momentdiagram, beräkning av balken med startdata, men med styvare stöd 2.

I figur 11 visas ett momentdiagram, för samma balk som genererat resultattabellen i figur 2. Som nämnts visas M-diagram om motsvarande radio-knapp markerats i Rubrik-rutan. Momentet visas på den sida balklinjen där det ger dragning.

Utseendet av diagrammet ändras tillsammans med balk- och lastdata om formen för rutan med balksymbolen ändras genom att dra muspekaren, som beskrivits tidigare. I figur 12 illustreras detta – antalet balksegment har där ökats till 1000, jämfört med 50 element i figur 11. Skillnaden i beräkningstid är ej märkbar på en 'normalkompetent ' PC. Notera även att Max och Min moment skrivs ut till vänster över diagrammet

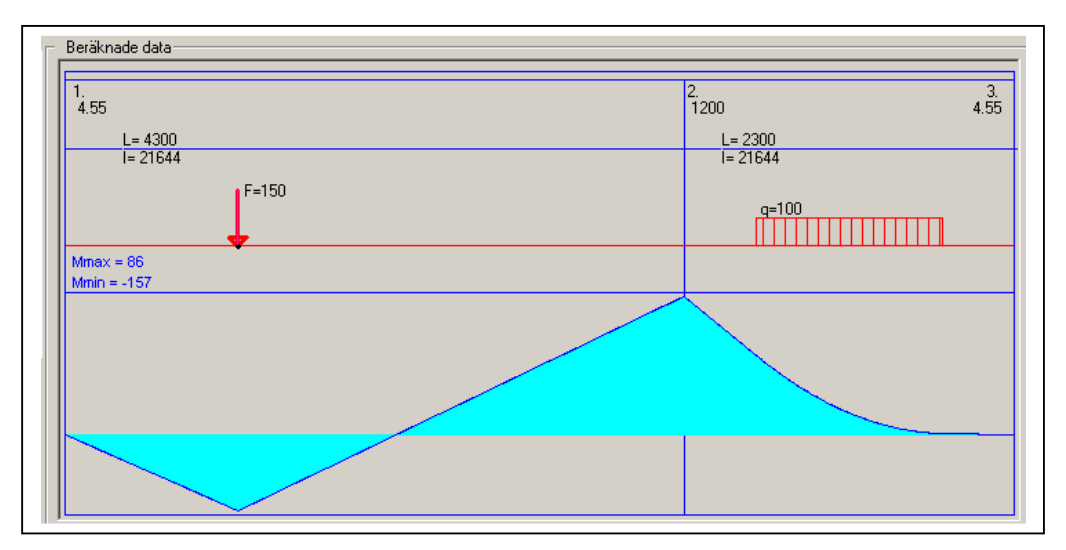

Figur 12. Samma balk som i figur 11, men med 1000 segment istället för 50

Anges istället för M-diagram att T-diagram ska skrivas ut så erhålls bilden som visas i figur 13, tvärkraftdiagrammet för balken. I jämförande syfte har här 500 element använts. Notera även att ovanför T-diagrammet så skrivs Tmax och T-min ut.

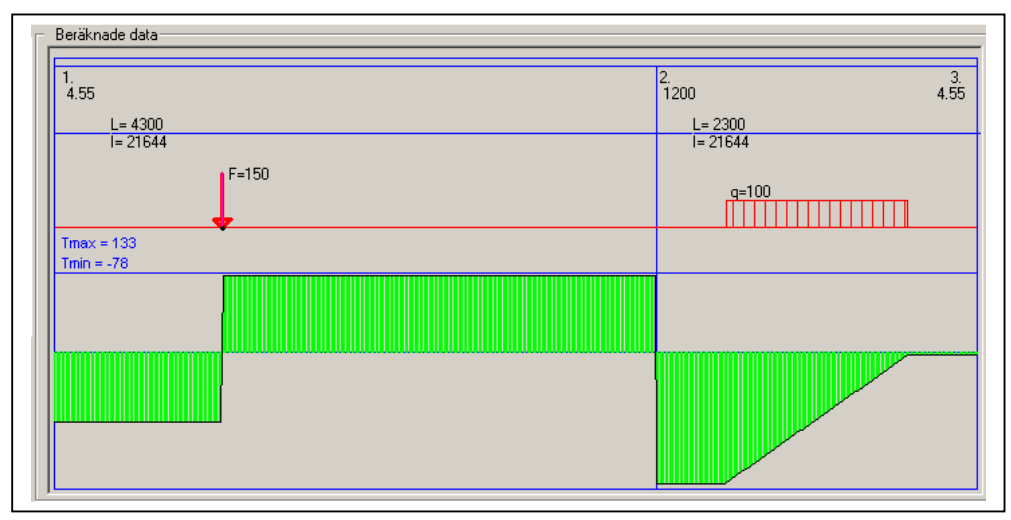

Figur 13. Tvärkraftdiagram för balken i figur 11.

Moment- och tvärkraftdiagrammen kan även ritas på samma bild, så att sambandet mellan moment och tvärkraft kan studeras grafiskt. Man kan notera mindre skillnader i momentvärden i de visade exemplen i tabell respektive diagram, fig 10 och 11. Detta beror på att värdena i diagrammen sorteras fram i elementpunkterna, vilket leder till att det exakta värdet missas om en elementgräns inte sammanfaller med ett stödläge. Då ett mycket stort antal element används elimineras denna felkälla i diagrambilden.

#### Utskrift av alla beräknade resultat

Den i figur 10 visade resultattabellen återger endast beräknade värden vid stöden (reaktion, nedsänkning och moment). Emellertid beräknas många fler vården då knappen Calculate trycks, nämligen alla M-värden och T-värden i elementgränserna.

Användaren kan generera utskrift av dessa värden om check-boxen 'Skriv resultat till fil' bockas för, se figur 14.

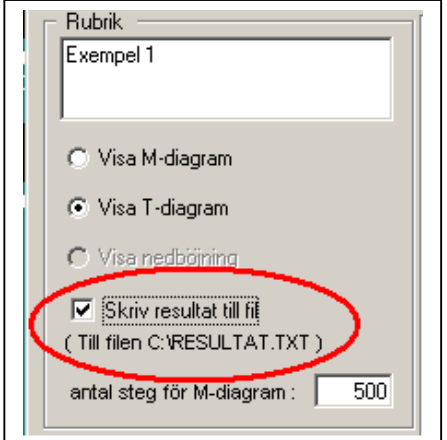

Figur 14. Checkruta för att generera filen RESULTAT.TXT

När Diagram-knappen trycks genereras då filen RESULTAT.TXT. Filen är en vanlig textfil som kan öppnas i ordbehandlare, t ex NOTEPAD.EXE, MS-Word, eller motsvarande. Filen placeras i rotbiblioteket C:\, varför sökvägen till filen är "C:\RESULTAT.TXT".

I figur 15 visas ett utdrag av filen.

| 399<br>'400<br>'401<br>'402<br>'403<br>404<br>405<br>406<br>407<br>408<br>'409 | 5266.80<br>5280.00<br>5293.20<br>5306.40<br>5319.60<br>5332.80<br>5346.00<br>5359.20<br>5372.40<br>5385.60<br>5398.80 | -39.0510992838378<br>-37.9170171127106<br>-36.8003589415835<br>-35.7011247704564<br>$-34.6193145993293$<br>-33.5549284282022<br>-32.5079662570750<br>-31.4784280859479<br>-30.4663139148209<br>$-29.4716237436938$<br>-28.4943575725667 | 86.5753159944778"<br>85.2553159944778"<br>83.9353159944778"<br>82.6153159944778"<br>81.2953159944778"<br>79.9753159944778"<br>78.6553159944778"<br>77.3353159944778"<br>76.0153159944778"<br>74.6953159944778"<br>73.3753159944778" |
|--------------------------------------------------------------------------------|----------------------------------------------------------------------------------------------------|----------------------------------------------------------------------------------------------------|----------------------------------------------------------------------------------------------------|
|                                                                                |                                                                                                    |                                                                                                    |                                                                                                    |
|                                                                                |                                                                                                    |                                                                                                    |                                                                                                    |
|                                                                                |                                                                                                    |                                                                                                    |                                                                                                    |
|                                                                                |                                                                                                    |                                                                                                    |                                                                                                    |
|                                                                                |                                                                                                    |                                                                                                    |                                                                                                    |
|                                                                                |                                                                                                    |                                                                                                    |                                                                                                    |
|                                                                                |                                                                                                    |                                                                                                    |                                                                                                    |
|                                                                                |                                                                                                    |                                                                                                    |                                                                                                    |
|                                                                                |                                                                                                    |                                                                                                    |                                                                                                    |
| '410                                                                           | 5412.00                                                                                                    | $-27.5345154014396$                                                                                                    | 72.0553159944778"                                                                                                    |
| '411                                                                           | 5425.20                                                                                                    | -26.5920972303124                                                                                                    | 70.7353159944778"                                                                                                    |
| '412                                                                           | 5438.40                                                                                                    | -25.6671030591853                                                                                                    | 69.4153159944778"                                                                                                    |
| '413                                                                           | 5451.60                                                                                                    | -24.7595328880582                                                                                                    | 68.0953159944778"                                                                                                    |
| '414                                                                           | 5464.80                                                                                                    | -23.8693867169311                                                                                                    | 66.7753159944778"                                                                                                    |
| '415                                                                           | 5478.00                                                                                                    | $-22.9966645458040$                                                                                                    | 65.4553159944778"                                                                                                    |
|                                                                                |                                                                                                    |                                                                                                    |                                                                                                    |

Figur 15. Del av RESULTAT.TXT

Vid val av utskrift av en balk med en mycket stor mängd element kan förstås filen bli skrymmande. För 500 element blir storleken ca 26 kB, medan 10000 element ger en fil som har storleken 517 kB.

När en ny körning görs och check-rutan är markerad så skrivs den gamla filen över. Om man vill spara utskriftdata för en körning och sedan skriva ut en ny resultat-fil så måste man alltså spara undan filen från den första körningen.

Utöver data för element-nummer, elementens avstånd från vänstra stödet samt M- och Tvärden för respektive element, så innehåller filen även en header med Rubrik-texten, datum, antal stöd och antal element.

När filen skrivits så ges ett meddelande i en ruta. Uppkommer något fel, t ex om enhet C: av någon anledning saknas, så ges ett felmeddelande.

#### **Beräkning av Moment och Tvärkraft för hela balken**

Vid beräkning av moment och tvärkraft längs balken flyttas successivt beräkningssnittet åt vänster med början vid det vänstra ändstödet. Tvärkraften i snittet är förstås summan av krafter till vänster om snittet och böjmomentet är summan av de moment dessa krafter har med avseende på snittet, se figur 16.

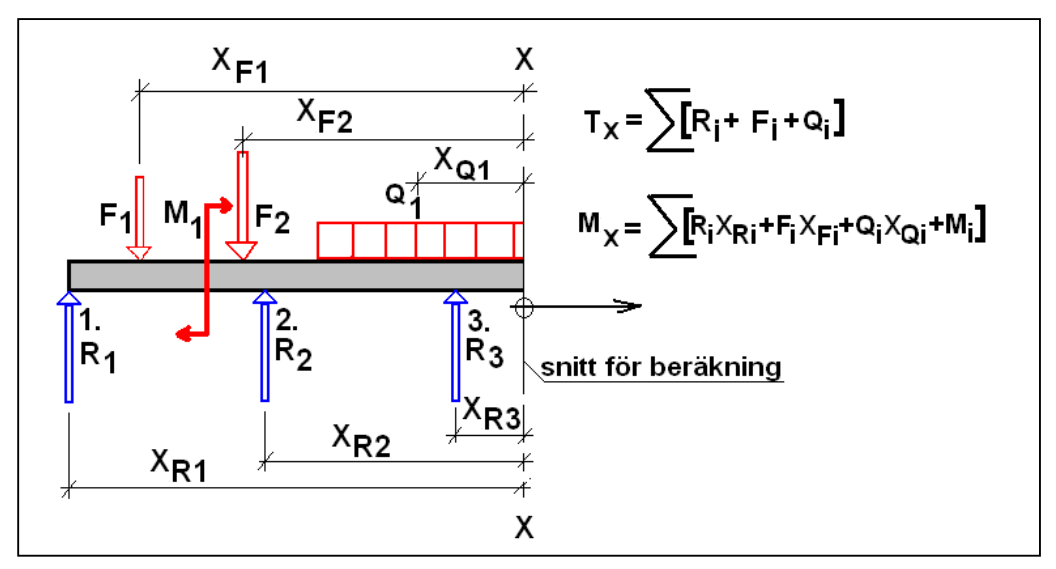

Figur 16. Beräkning av tvärkraft och böjmoment i ett snitt x-x på balken

Beräkningssnittet flyttas åt höger i steg som användaren anges i Rubrikrutan. Det kan nämnas att för varje ändring av formen för bilden med balkdata och diagram så beräknas alla Mx och Tx för balken samt uppritas värdena.

## **Beräkning av nedsjunkning och nedböjning för hela balken**

Nedsjunkningen y<sub>j</sub> för respektive stöd "j" beräknas enligt uttrycket

yj = Rj /kj

där

Rj = stödreaktion

kj = stödets fjäderkonstant

Nedböjning mellan stöden uppkommer av böjmoment där. Då momentdiagrammet är känt kan nedböjningen beräknas med hjälp av elastiska linjens ekvation. Metoden brukar kallas "momentet av momentet" och innebär att varje delbalk betraktas som en fritt upplagd balk som belastas med Mx/EIx – diagrammet för den kontinuerliga balken. Böjmomentet i ett visst snitt av delbalken belastad på detta sätt utgör den kontinuerliga balkens nedböjning i snittet, se figur 17.

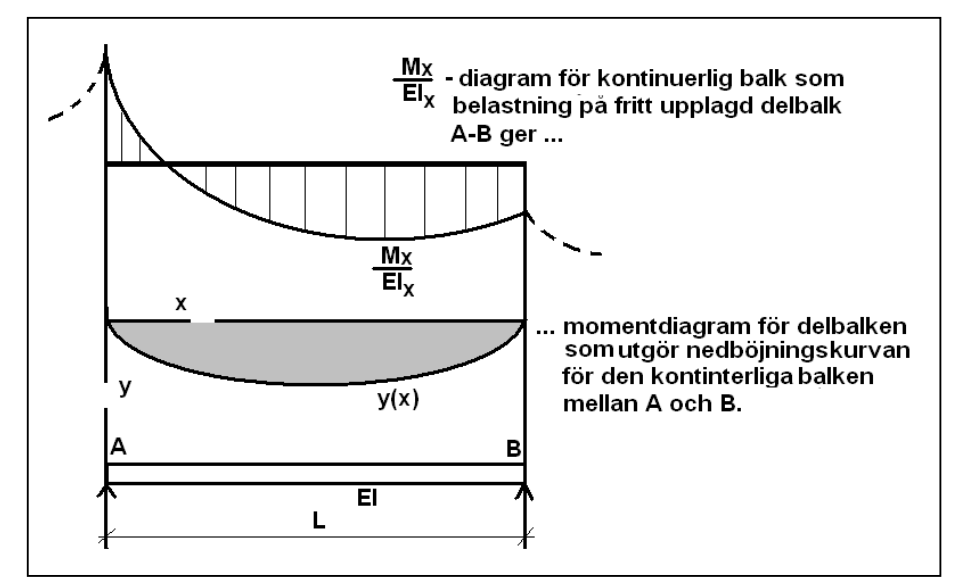

Figur 17. Beräkning av den kontinuerliga balkens nedböjning med metoden "momentet av momentet".

#### Resulterande nedsjunkning för balken på elastiska stöd

Den resulterande nedåtgående rörelsen (yx) i en viss punkt utgör summan av nedsänkning orsakad av stödnedsjunkning (ys) och elastisk nedböjning (ye), se figur 18.

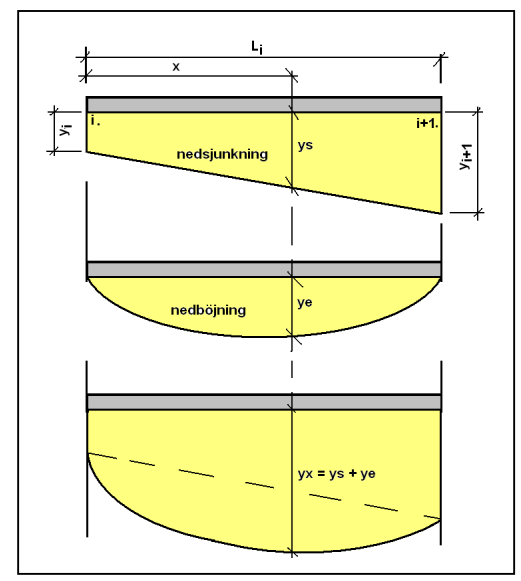

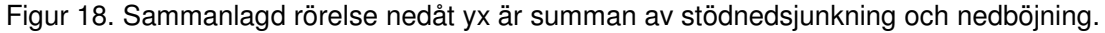

Rörelsen av stödnedsjunkning (ys) mellan stöd "i" och stöd "i+1", på avståndet x från stöd "i", beräknas enligt uttrycket

 $ys = y_i + x^*(y_{i+1} - y_i)/L_i$ 

Den sammanlagda rörelsen (yx) blir förstås

 $yx = ys + ye$ 

med beteckningar enligt figur 18. Detta uttryck gäller även i de fall rörelser uppåt sker, exempelvis under inverkan av uppåtriktade krafter, eller omkring mycket styva stöd omgivna av veka stöd.

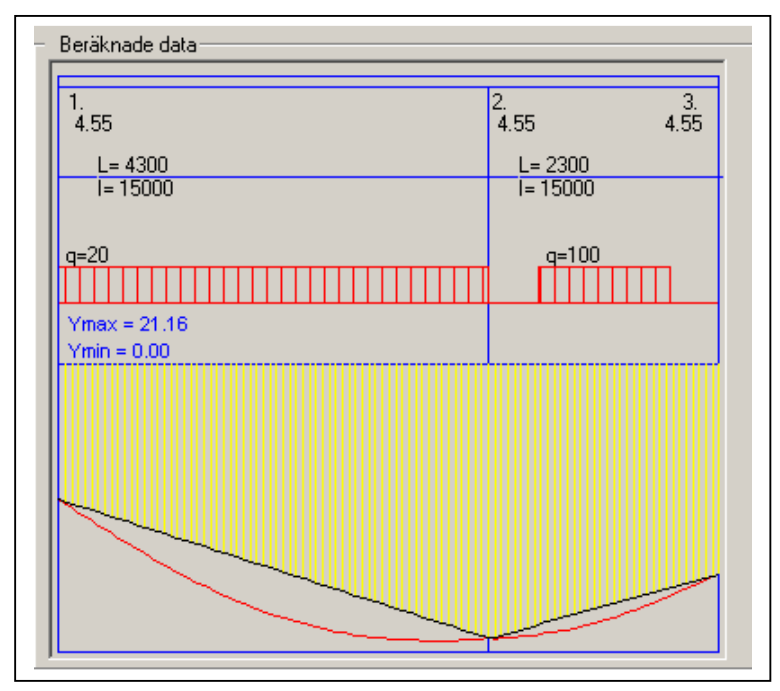

Figur 19. Diagram vid val 'nedböjning'

Vid val 'nedböjning för diagram så visas nedböjning av stödsättning med gult och summa nedböjning med rött, se figur 19. Skillnaden mellan undre konturen av det gula fältet och den röda linjen är alltså den elastiska nedböjningen orsakad av moment.

 $-$  sid  $15(32) -$ 

# **Beräkningsmetod**

I figur 1 visas ett avsnitt av en kontinuerlig balk. Belastningar på balken orsakar vinkeländringar vid stöden. Stöd 3 betraktas. Att balken är kontinuerlig medför att stödvinkeländringen till vänster om stödet är lika stor som stödvinkeländringen till höger om

stödet  $(\Theta_h)$ . Med beteckningarna i figuren innebär det att

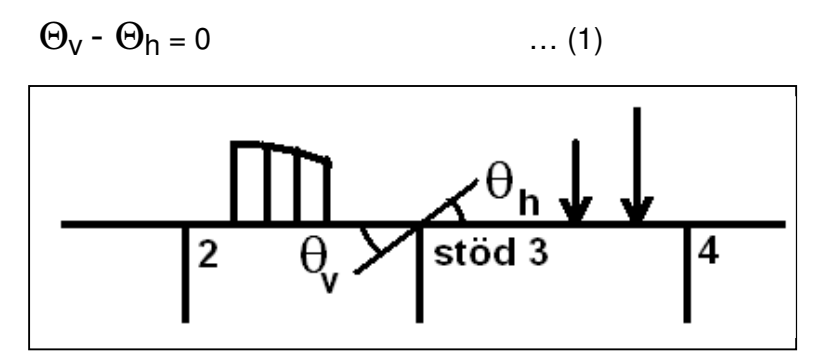

Figur 1. Stödvinkeländringar  $\Theta_{\rm V}$  och  $\Theta_{\rm V}$  vid ett stöd för en kontinuerlig balk.

Delbalkarna 2-3 och 3-4 skärs ut och den kontinuerliga balkens vinkeländringar för stöden behålls för de utskurna balkarna genom införande av stödmomenten M2, M3 och M4, se figur 2. Vinkeländringarna vid stöd 3 av yttre laster på delbalkarna betecknas α och β .

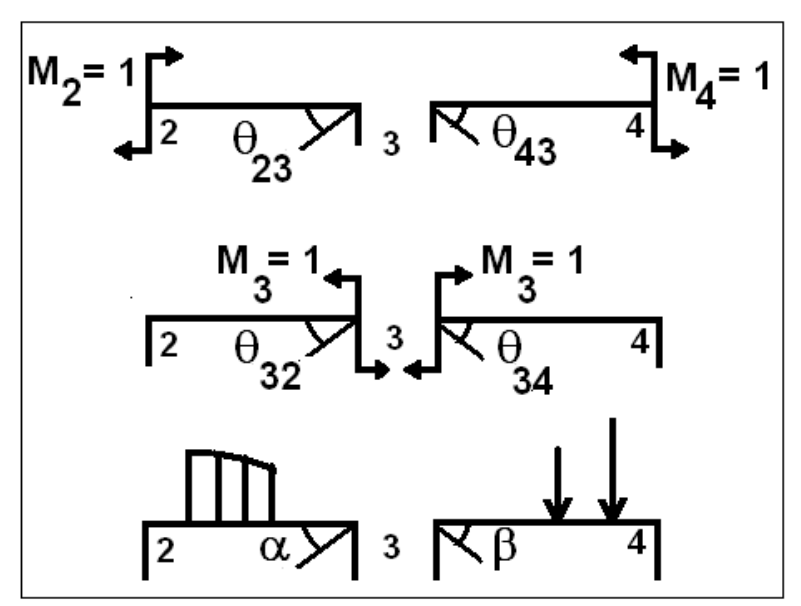

Figur 2. Vinkeländringar och ändmoment för delbalkar

De i figur 2 visade stödvinkeländringarna antas framkallade av respektive moment = 1. Om det antas att vinkeländringarna är proportionella mot momenten så ger insättning i ekvation (1), kontinuitetsvillkoret, att

$$
\text{M}_2 \ \Theta_{23} + \text{M}_3 \ (\Theta_{32} + (\Theta_{34}) + \text{M}_4 \ \Theta_{43} + \alpha + \beta = 0 \qquad \dots (2)
$$

För delbalkar med konstant böjstyvhet EI erhålls samband mellan stödvinkeländringar och ett ändmoment enligt figur 3:

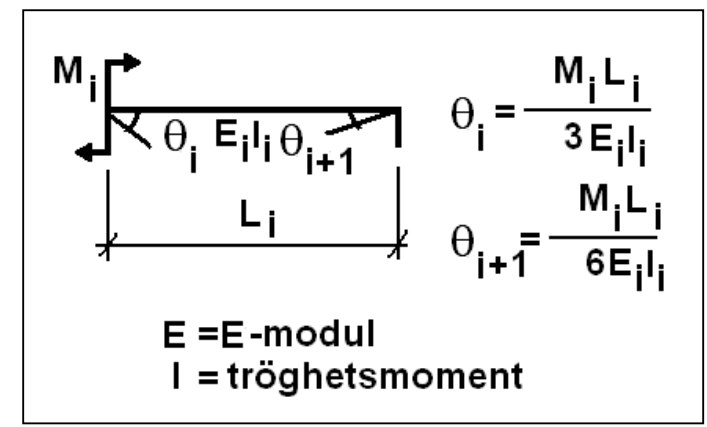

Figur 3. Stödvinkeländringar för ändmoment vid balk med konstant EI

Efter insättning i ekv (2) erhålls efter förenkling för stöd 3:

$$
\text{M}_2 \text{ }^{\star} \text{L}_2 / (\text{E}_2 \text{I}_2) + 2 \text{M}_3 \text{ }^{\star} \text{ (L}_2 / (\text{E}_2 \text{I}_2) + \text{L}_3 / (\text{E}_3 \text{I}_3)) + \text{M}_4 \text{ }^{\star} \text{L}_3 / (\text{E}_3 \text{I}_3) + 6 \text{ }^{\star} \text{(}\alpha + \beta) = 0 \quad \dots (3)
$$

Ekvation (3) kallas Clapyrons ekvation efter upphovsmannen, publicerades 1855. När E-modulen är konstant för hela den kontinuerliga balken kan ekv (3) skrivas

 $M_2$  \*L<sub>2</sub>/I<sub>2</sub>+2M<sub>3</sub>\* (L<sub>2</sub>/I<sub>2</sub>+L<sub>3</sub>/I<sub>3</sub>)+ M<sub>4</sub> \*L<sub>3</sub>/I<sub>3</sub> + 6E<sup>\*</sup>( $\alpha$  +  $\beta$ ) = 0 … (4)

När både E och I är konstant för hela balken, d v s konstant böjstyvhet EI, kan ekv (3) skrivas

$$
M_2^*L_2 + 2M_3^*(L_2 + L_3) + M_4^*L_3 + 6EI^*(\alpha + \beta) = 0
$$
 ... (5)

Är både böjstyvhet EI och spännvidd L konstant för hela balken erhålls

 $M_2 + 4M_3$ \*  $M_4 + (6EI/L)^*(\alpha + \beta) = 0$  … (6)

Ekv (3) kan mer generellt skrivas

$$
a_2M_2 + a_3M_3 + a_4M_4 = c_3 \qquad \qquad \dots (7)
$$

där

a2, a3, a4 är konstanter som beror av balkens egenskaper och geometri och

c3 är en konstant som även beror av belastningen på balken

Om den kontinuerliga balken antas ha n stöd och ändstöden antas ledade (och obelastade av momentlast) så får man n-2 ekvationer att lösa i system för att beräkna de n-2 obekanta stödmomenten. För exempelvis en balk på 6 stöd visas resulterande ekvationssystem i fig 4.

$$
\begin{array}{ccc}\n1 & 12 & 13 & 14 & 15 & 6 \\
a_3M_2 + a_4M_3 & = c_3 \dots (1) \\
a_2M_2 + a_3M_3 + a_4M_4 & = c_3 \dots (2) \\
a_2M_3 + a_3M_4 + a_4M_5 & = c_3 \dots (3) \\
a_2M_4 + a_3M_5 & = c_3 \dots (4)\n\end{array}
$$

Figur 4. Exempel, kontinuerlig balk på 6 stöd.

Figuren är kanske något missvisande såtillvida att konstanterna a2, a3, a4 och c3 förstås i allmänhet har olika värden på olika rader. För att generera konstanterna på en viss rad kan man föreställa sig att "mittstödet" stöd 3 successivt förflyttas åt höger på balken, med början över stöd 2.

Ekvationssystemet i figur 4 kan uttryckas i matrisform, se figur 5.

$$
\begin{bmatrix}\na_3 & a_4 \\
a_2 & a_3 & a_4 \\
a_2 & a_3 & a_4 \\
a_2 & a_3 & a_4 \\
a_2 & a_3 & a_3\n\end{bmatrix}\n\begin{bmatrix}\nM_2 \\
M_3 \\
M_4 \\
M_5\n\end{bmatrix}\n=\n\begin{bmatrix}\nc_3 \\
c_3 \\
c_3 \\
c_3\n\end{bmatrix}
$$
\n(element = 0 ej visade)

Figur 5. Ekvationssystem i matrisform

Ekvationssystemet i figur 5 kan uttryckas som

$$
AM = C \qquad \qquad \dots (8)
$$

där

- $\bf{A}$  = koefficientmatris med element som beror av balkegenskaper
- **M** = kolumnvektor med de sökta stödmomenten
- **C** = kolumnvektor med element som beror av laster på balken

Den generella lösningen till ekv (8) lyder

$$
\mathbf{M} = \mathbf{A}^{-1} \mathbf{C} \qquad \qquad \dots (9)
$$

där **A -1** är inversmatris till **<sup>A</sup>**

Som framgår av figur 5 har matrisen **A** bandstruktur med en huvuddiagonal och två co-dioagonaler (en överdiagonal och en underdiagonal). Diagonalerna innehåller elementen  $a_3$ ,  $a_4$  och  $a_2$ , respektive, se figur 5. Man kan visa att element  $a_4$  på en rad är lika med element a<sub>2</sub> på raden under. Matrisen **A** är därför en symmetrisk tridiagonal bandmatris ( bandbredd = 3) med ordningen(n-2)\*(n-2).

Detta innebär att endast elementen i huvuddiagonalen a<sub>3</sub> och elementen a<sub>4</sub> i överdiagonalen behöver beräknas och lagras, se figur 6. Erforderligt utrymme för lagring av **A** är

2m -2 , approximativt lika med 2m

där  $m = n - 2$ ,  $n =$  antal stöd för den kontinuerliga balken

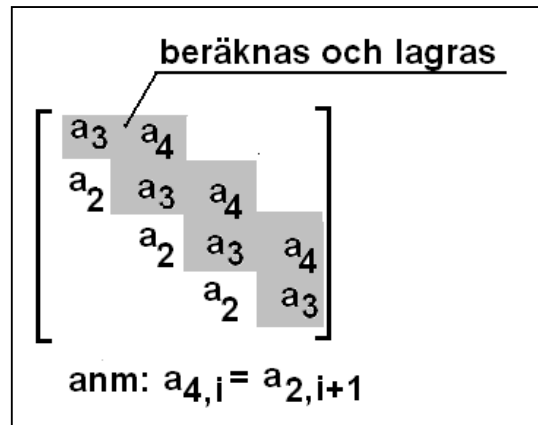

Figur 6. A-matrisen är en symmetrisk bandmatris.

Som nämnts kan stödmomenten beräknas med inversmatrisen **A -1** . Till skillnad från bandmatrisen **A** är inversmatrisen fylld av element skilda från noll. För att lagra inversmatrisen åtgår därför m<sup>2</sup> element jämfört med 2m element för lagring av de två diagonalerna enligt figur 6. Ett villkor för att inversmatrisen ska existera är att matrisen **A** inte är singulär. Singuläritet uppkommer exempelvis om något element i huvuddiagonalen är lika med noll.

För en balk med måttligt antal stöd spelar skillnaden ingen roll, men om antalet stöd är mycket stort blir tillgänglig minneskapacitet en begränsande faktor. För

exempelvis 10000 stöd kräver inverslösningen lagring av 100 miljoner flyttal, medan lagring av enbart de två huvuddiagonalerna endast kräver lagring av 0.02 miljoner flyttal. Man frågar sig kanske när/om det kan bli aktuellt att beräkna en balk med så många stöd - som framgår senare medför modellering av balkar på elastiskt underlag ofta ett mycket stort antal stöd.

# **Lösning av ekvationssystemet AM = C**

Det snabbaste sättet att lösa ekvationssystemet är direkt Gausseliminering med återföljande bakåtsubstitution. Vid Gausselimineringen transformeras matrisen A så att alla element under huvuddiagonalen blir  $= 0$ .

Vid direkt Gausseliminering sker division med elementen i huvuddiagonalen i nämnaren. I de fall dessa värden blir alltför små jämfört med övriga element så kan förlust i noggrannhet uppkomma. Om något diagonalelement är = 0 kan ingen lösning alls uppnås med den metoden. För att åtgärda sådana problem kan pivotering tillämpa, vilket innebär att ordningsföljden för rader ändras så att numerisk instabilitet, orsakad av division med mycket små tal, om möjligt undviks.

I det fall matrisen a är diagonaldominant, vilket innebär att diagonalelementen på varje rad är större än summan av omgivande element på samma rad, så kan den önskvärda metoden direkt Gausseliminering med återföljande bakåtsubstitution användas utan noggrannhetsförlust. I det aktuella fallet innebär diagonaldominans att för varje rad ska gälla

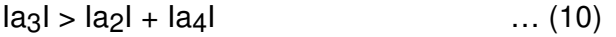

För en balk med konstant EI erhålls enligt ekv (5) att

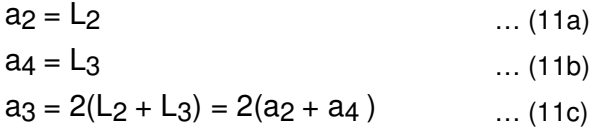

vilket uppenbarligen medför diagonaltunghet. Även det mer generella fallet med varierande L,E och I för varje fack ger diagonaltunghet, vilket framgår av ekv 12 a – c nedan. Notera dock att EI inte får vara = 0 för någon delbalk.

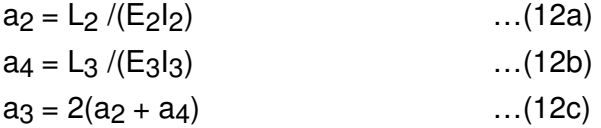

Antalet beräkningsoperationer som krävs för att beräkna inversmatrisen **A -1** är proportionell mot m<sup>3</sup> och antalet operationer som krävs för matrismutiplikationen

 $A^{-1}$  **C** är proportionell mot m<sup>2</sup>. Detta kan jämföras med det totala antalet operationer för att utföra direkt Gausselimination och bakåtsubstitution som är proportionellt mot m.

Sammanfattningsvis gäller alltså att kontinuerliga balkar på fasta (oeftergivliga) stöd snabbast och med minsta behov av minnesutrymme analyseras med direkt Gausselimination och bakåtsubstitution på det sätt som visats ovan.

# **Beräkning av stödreaktioner**

Sedan stödmomenten har beräknats så beräknar man stödreaktionerna. För stödet 3 enligt ovan blir reaktionen R<sub>3</sub> lika med

$$
R_3 = R_{03} + (M_2 - M_3)/L_2 + (M_4 - M_3)/L_3
$$
...(13)

där R03 = stödreaktionen motsvarande delbalkar utan ändmoment, se figur 7.

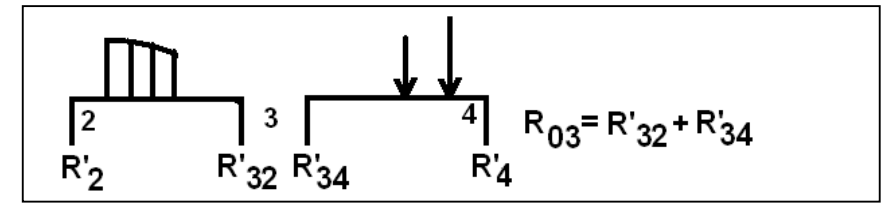

Figur 7. Upplagsreaktioner för delbalkar

# **Elastiska stöd**

Ekv (3), Clapeyrons ekvation, kallas ofta "tremoment" ekvationen eftersom 3 obekanta stödmoment ingår i grundekvationen. Några år (1860) efter det att den publicerats kompletterade Mohr ekvationen med en term som beaktar nedsjunkning av ett stöd. Det resulterande uttrycket för ett stödmomentet innefattar stödmomenten i 5 närbelägna stöd och Mohrs komplettering av tremomentekvationen brukar därför kallas "femmomentekvationen".

Korrektionen innebär att till summan av stödvinkeländringarna  $(\alpha + \beta)$  av last på balken, så adderas en vinkeländring φ som beror av stödens nedsjunkning, se figur 8. Den modifierade ekv (2 blir då:

$$
M_2 \Theta_{23} + M_3 (\Theta_{32} + (\Theta_{34}) + M_4 \Theta_{43} + \alpha + \beta + \phi = 0 \qquad \qquad \dots (14)
$$

Den modifierade tremomentekvationen ekv (3) blir:

$$
\text{M}_2 \text{ *} L_2 / (\text{E}_2 I_2) + 2 \text{M}_3 \text{ * } (L_2 / (\text{E}_2 I_2) + L_3 / (\text{E}_3 I_3)) + \text{M}_4 \text{ *} L_3 / (\text{E}_3 I_3) + 6 \text{ *} (\alpha + \beta + \phi) = 0 \quad \dots (15)
$$

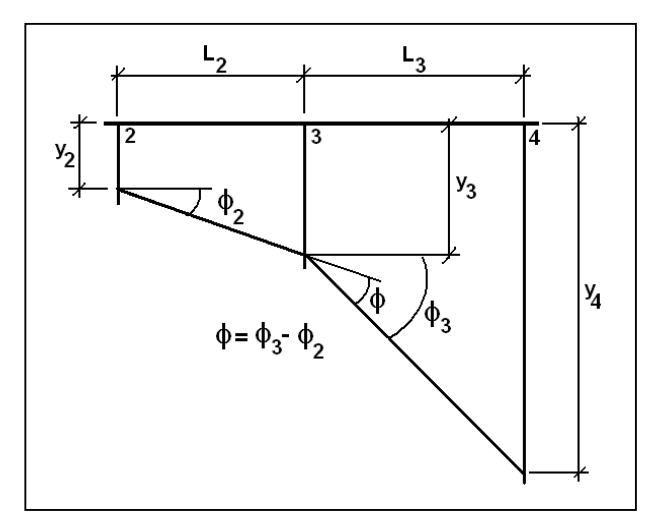

Figur 8. Stödvinkeländring φ vid stöd 3 av stödnedsjunkningar

Stödvinklarna, uttryckta i radianer, antas motsvara funktionen tangens för vinklarna, vilket motiveras av att vinklarna är mycket små. Den sökta vinkeländringen φ vid stöd 3 beräknas därför som följer (beteckningar enligt figur 8) :

$$
\Phi = (y_4 - y_3)/L_3 - (y_3 - y_2)/L_2
$$
 ... (16)

där yi betecknar nedsänkningar för respektive stöd "i".

Sambandet mellan nedsjunkning och stödreaktion för stöden antas linjärt. För varje stöd finns därför en fjäderkonstant (k), exempelvis för stöd 3:

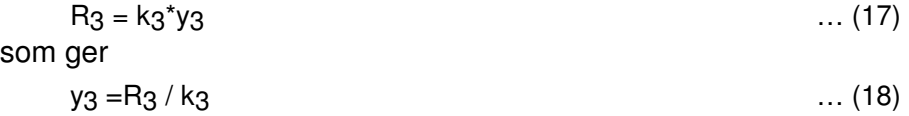

Fjäderkonstanten har dimensionen kraft/längd. Värdet på k bestäms av stödens utformning, exempelvis upplag på sekundärbalkar som ger viss nedböjning vid belastning, på pålar som ger viss hoptryckning då de belastas, eller underlag som vilar på mark som vid last ger viss nedsjunkning.

Sambandet mellan stödreaktion och böjmoment ges av ekv (13). Kombination av ekv (13) och ekv (18) ger ett samband mellan nedsänkning och böjmoment:

$$
y_3 = [ R_{03} + (M_2 - M_3)/L_2 + (M_4 - M_3)/L_3 ] / k_3 \qquad \qquad \dots (19)
$$

Den sökta vinkeländringen φ kan således uttryckas som funktion av stödmomentet M3 vid det studerade stödet (3), stödmomenten vid de två stöden till vänster om detta (M1 och M2)

samt stödmomenten de två stöden till höger om stöd 3 (M4 och M5). De stödnedsjunkningar y2 , y3 och y4 som behövs för att beräkna φ enligt ekv (16) tecknas nämligen

$$
y_2 = [ R_{02} + (M_1 - M_2)/L_1 + (M_3 - M_2)/L_2 ] / k_2 \qquad \qquad \dots (20)
$$

 $y_3 = e k v(19)$ 

 $y_4 = \left[\begin{array}{cc} R_{04} + (M_3 - M_4)/L_3 + (M_4 - M_2)/L_3 \end{array}\right] / k_4$  ... (21)

Användningen av 5 stödmoment för analysen är förstås motiveringen till benämningen "femmomentekvationen".

Med syftet att uppnå en matrisformulering tecknas motsvarigheten till ekv (4) (balk på fasta stöd) enligt:

 $g_1M_1 + g_2M_2 + g_3M_3 + g_4M_4 + g_5M_5 = q_3$  ... (22)

där g<sub>1</sub>, g<sub>2</sub>, g<sub>3</sub>, g<sub>4</sub> och g<sub>5</sub> är koefficienter som beror av balkens egenskaper och termen q3 även beror av lastdata.

Beräkningen av koefficienterna g<sub>1</sub>, är relativt omständlig. Insatsen omfattar insättning av ekv (19), (20) och (21) i ekv (16) och därefter förenklingar och förkortningar. Slutresultatet för en balk med konstant E-modul, stöd 3, visas på nästa sida.

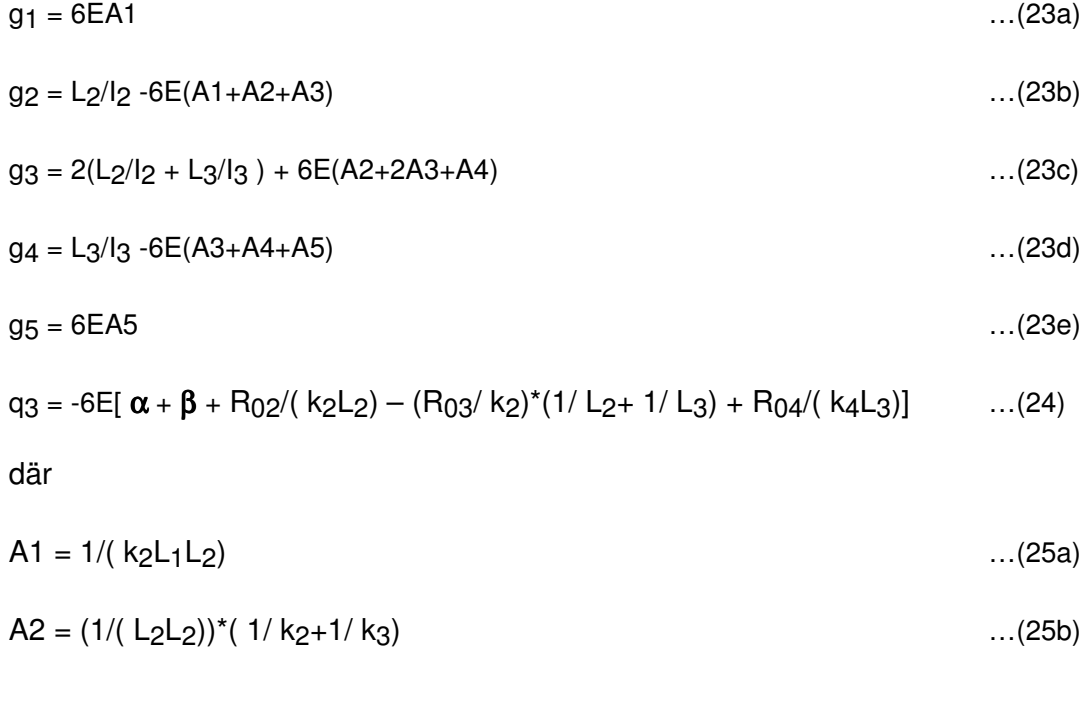

- sid 23(32) -

 $A3 = 1/(\text{kgL}_2\text{L}_3)$  ...(25c)

$$
A4 = (1/(\text{L}_3\text{L}_3))^*(1/\text{K}_3 + 1/\text{K}_4)
$$
...(25d)

$$
A5 = 1/(k_2L_1L_2) \tag{25e}
$$

Beteckningar framgår av figur 9.

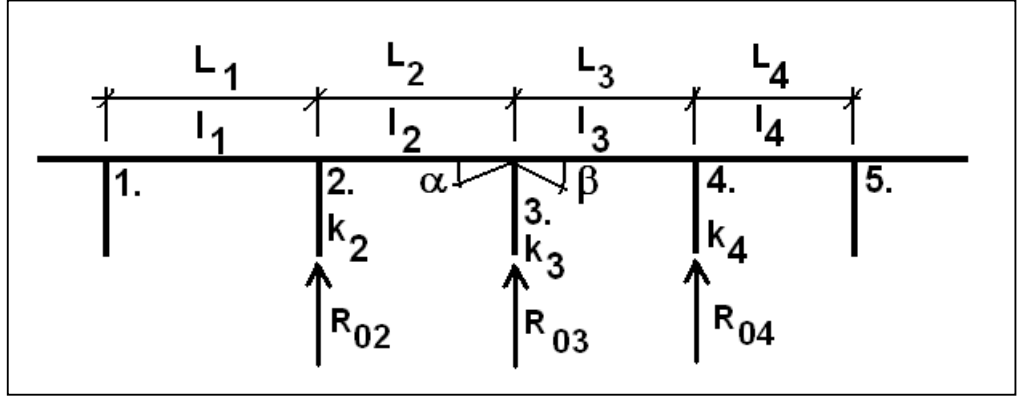

Figur 9. Beteckningar ekv (23 a –e), (24) och (25 a -e).

Den kontinuerliga balk på elastiska stöd som ska analyseras antas ha ledade, ej momentbelastade, ändstöd, d v s stödmomenten där är = 0. För en balk på n stöd uppställs därför m= n-2 ekvationer för att beräkna m stödmoment. För en balk på 8 stöd erhålls exempelvis matriser och kolumnvektorer enligt figur 9.

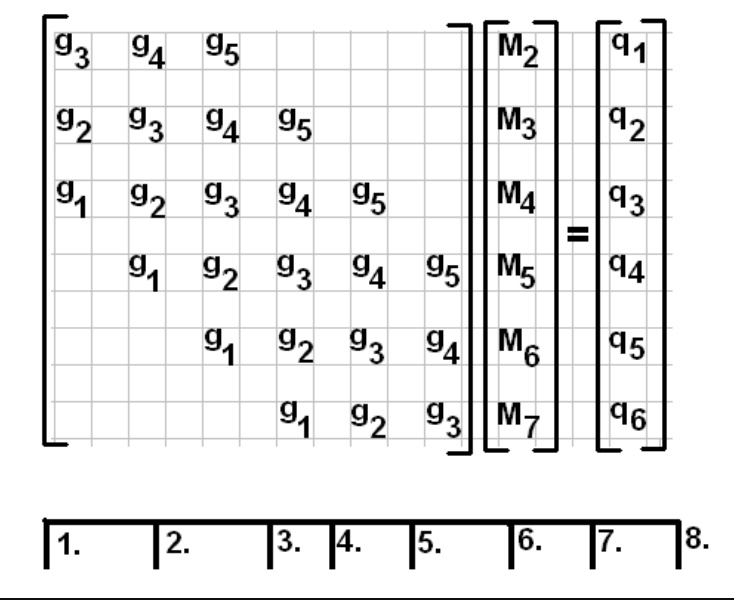

Figur 9. Balk på 8 stöd, matrisbeskrivning

I matrisform kan uttrycket i figur 9 skrivas

$$
GM = Q \qquad \qquad \dots (26)
$$

med lösningen

$$
\mathbf{M} = \mathbf{G}^{-1} \mathbf{Q} \qquad \qquad \dots (27)
$$

Sedan stödmomenten M<sub>i</sub> beräknats så beräknar man reaktioner R<sub>i</sub> och nedsjunkningar y<sup>i</sup> ,

$$
R_i = R_{0i} + (M_{i-1} - M_i)/L_{i-1} + (M_{i+1} - M_i)/L_i
$$
...(28)

 $y_i = R_i / y_i$ …(29)

där  $i = 1, 2, ..., n =$  antal stöd.

Beräkningen är då klar. För att undersöka inverkan av avrundningsfel bör skillnaden mellan beräknade reaktioner och anbringade laster beräknas, d v s

skillnad = summa $(R_i)$  - summa $(R_{0i})$ , i = 1, 2, ..., n ...(30)

I många program för beräkningar där oundvikliga numeriska avrundningsfel förekommer, ofta tillsammans med andra felkällor relaterade till beräkningsmetodik, saknas en sådan kontroll, vilket måste betecknas som en brist.

# **Lösning av ekvationssystemet, ekv (26)**

Som framgår av figur 9 är matrisen **G** en bandmatris med bandbredden 5 och ordningen m x m. I likhet med motsvarande matris för en balk på fasta stöd är **G** symmetrisk, vilket innebär att enbart elementen i huvuddiagonalen samt de två överliggande co-diagonalerna behöver beräknas och lagras.

Samma problematik som gäller balk på fasta stöd vad gäller beräkning av stödmomentvektorn **M** med inversmatris gäller även för balk på elastiska stöd. Direkt Gausseliminering med åtföljande bakåtsubstitution är även här den snabbaste och minst utrymmeskrävande metoden. Villkoren för att G skall vara diagonaldominant (eller positivt definit) är dock mer komplicerade. För det generella fallet med varierade k, L och I finner man att diagonaldominans kräver att varje rad uppfyller villkoret

$$
L_2/1_2 + L_3/1_3 >= 4E[1/(\ k_2L_1L_2) + 1/(\ k_4L_3L_4)] \tag{31}
$$

För balk med konstanta värden för fjäderkonstanter k, spännvidder L och böjstyvheter EI ger ekv (31) att diagonaldominans erhålls om

 $kL^{3}/(El) \ge 4$  ...(32)

Den numeriska stabiliteten gynnas alltså av stora värden på fjäderkonstanterna k, stora spännvidder L och små värden på böjstyvheten EI. Omvänt kan små fjäderkonstanter, små spännvidder och stor böjstyvhet ge signifikant noggrannhetsförlust vid den föredragna metoden direkt Gausselimination. Enklast kontrolleras detta genom beräkning av differensen ekv (30). Som nämnts tidigare får inte värdet noll förekomma i huvuddiagonalen (g3) vid direkt Gausseliminering.

Det ska nämnas att noggrannhetsförlust inte uppkommer plötsligt vid direkt Gausseliminering då koefficientmatrisen G inte helt uppfyller kraven för diagonaldominans. I praktiken kan ofta relativt brutala val av balkdata ske utan att alltför stora fel i beräkningsresultatet uppkommer. Extrema värden kan vara motiverade av behov av att simulera leder, konsoler, inspända ändstöd, och andra diskontinuiteter hos balken. Givetvis ska i sådana fall kontroll av beräkningsresultatet ekv (30) ske.

En generellt sett mer stabil algoritm för lösningen av ekvationssystemet ekv(26) kan uppnås genom pivotering utförs, så att noggrannheten optimeras. En sådan metod medför dock ökad beräkningstid, vilket i många fall kanske inte har så stor betydelse, men också, som det visat sig, inte alltid ger åsyftat resultat. Genom möjligheten av ett brett spektrum av val av värden som genererar matriselementen blir det är det inte möjligt att entydigt bestämma någon metod som för alla variationer garanterar en hög noggrannhet. Användning av Direkt Gausseliminering och bakåtsubstitution tillämpas därför tillsammans med kontroll av räknefelen enligt ekv (30). Uppkommer större fel är det i allmänhet möjligt att ändra några indata så att godtagbart resultat erhålls.

I de fall flera lastfall (fler högerled **Q**) ska beräknas så sparar man den efter Gausselimineringen triangulerade matrisen **G**.

# **LU-faktorisering**

Om **G** är positivt definit, vilket i allmänhet är fallet för aktuella balkar, så kan **G** faktoriseras med Choleskis metod, viket ger snabb beräkning:

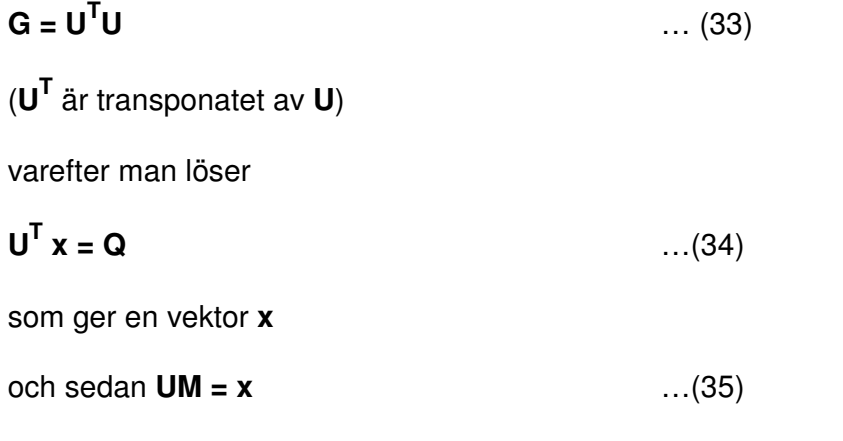

som ger den de sökta stödmomenten **M**. För det aktuella problemet bedöms dock den nedan beskrivna algoritmen mer effektiv i och med att den särskilt tar hänsyn till egenskaperna hos **G**.

# **Direkt Gausseliminering med bakåtsubstitution**

Huvuddiagonalen och de två överliggande co-diagonalerna lagras som vektorer **a**, **b** och **c**.

 $\dots(36b)$ 

$$
a = (a1, a2, a3, ... am) ... (36a)
$$

$$
\mathbf{b} = (b_1, b_2, b_3, \ldots, b_{m-1})
$$

 $c = (c_1, c_2, c_3, \ldots, \text{ cm-2})$  ...(36c)

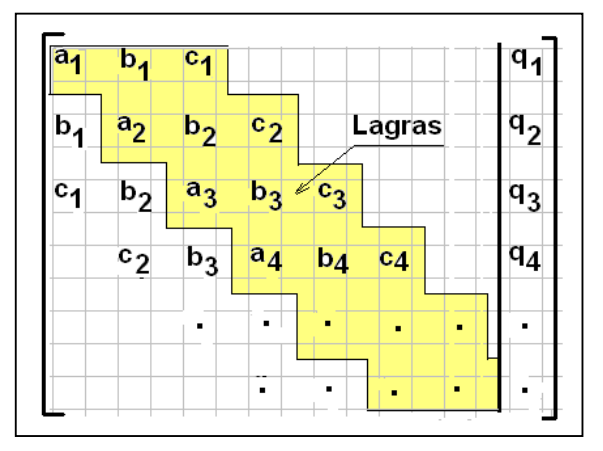

 Figur 10. Matris **G** lagrad som vektorer **a**, **b** och **c**  Vid varje eliminationssteg så transformeras 3 element i **G**-matrisen, tillsammans med två element i **Q**. I figur 11 illustreras det 1:a steget.

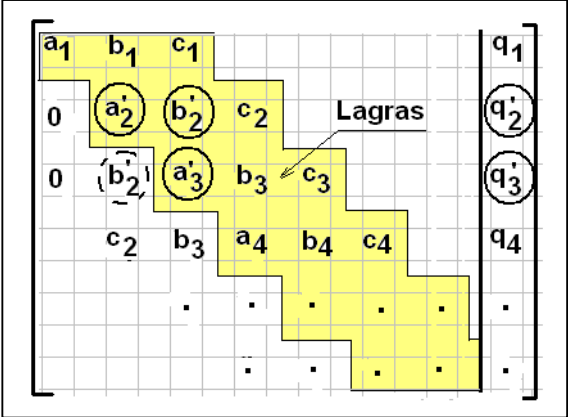

Figur 11. G-matrisen och högerledet Q efter 1:a eliminationssteget

Algoritmen för eliminationen lyder för i = 1, 2,….,m

 $p_i = q_i/a_i$ …(37a)

 $a_{i+1} = a_{i+1} - p_i b_i$  …(37b)  $b_{i+1} = b_{i+1} - p_i c_i$  …(37c)  $a_{i+2} = a_{i+2} - c_i c_i / a_i$  ...(37d)  $q_{i+1} = q_{i+1} - p_i q_i$  ...(37e)  $q_{i+2} = q_{i+2} - c_i q_i / a_i$  ...(37e)

Slutresultatet är en triangulär matris **G** (enbart element = 0 under huvuddiagonalen) så att bakåtsubstitution kan starta, se figur 12.

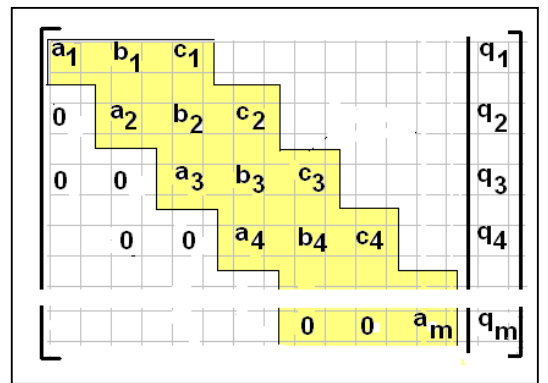

Fig 12. Slutresultatet av Gausseliminationen, **G** är triangulerad

# **Bakåtsubstitution**

Bakåtsubstitutionen börjar från botten av den triangulerade **G**-matrisen:

$$
M_m = q_m/a_m \tag{38}
$$

Övriga stödmoment Mj beräknas uppåt i figur 12 enligt uttrycket

 $Mj = (q_i - M_{i+1} * b_i - M_{i+2} * c_{i-1}) / a_i$  ; j = m-1, m-2, …, 2 … (39)

Ändstödmomenten, M<sub>1</sub> och M<sub>n</sub> antas vara = 0

Notera att index för vektorelementen i figurerna är något missvisande såtillvida att den första raden i **G**-matrisen avser stöd 2.

# **Balkar på elastiskt underlag**

Då avståndet (L) mellan stöden minskas närmar sig förhållandena de som gäller för en balk på elastiskt underlag av Winkler-typ. En sådan balk kännetecknas av att kontakttrycket (p) mellan balken och underlaget i varje balktvärsnitt är proportionellt mot nedsänkningen (y) i snittet, d v s

$$
p = cy
$$
 (kraft/längdenhet t<sup>3</sup>] ...(40)

där c = markens bäddmodul, [kraft/längdenhet $3$ ]  $...(41)$ 

För en sådan balk ger elastiska linjens ekvation vid konstanta värden för L, EI och c:

$$
EI(d^{4}y/dx^{4}) + cy = q(x) \quad ; q(x) = belasting på balken \quad ... (42)
$$

Vid analys med 5-momentekvationen "översätts" det elastiska underlaget till fjäderstyvheter på det sätt som visas i figur 13.

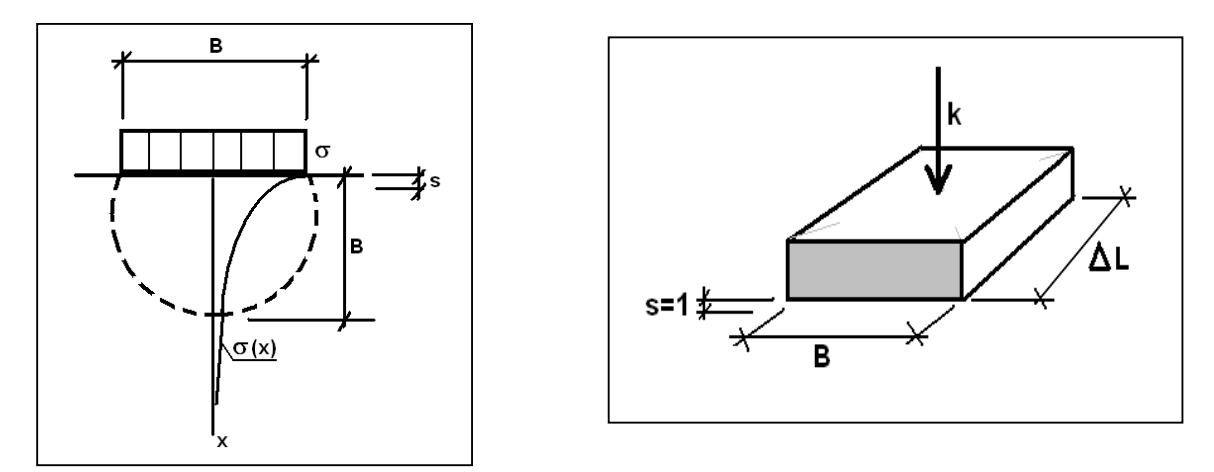

Figur 13. Beräkning av ekvivalent stödstyvhet k vid balk på elastiskt underlag Såsom illustreras i figur 13 minskar den vertikala tilläggsspänningen σ(x) av en

belastning på markytan σ med ökande djup x. Förenklat kan detta visas med 2:1 metoden. Man brukar därför försumma spänningsökningen på ett djup större än lastens bredd B, som antyds i figuren. Om nedsänkningen betecknas s så blir då den relativa nedsänkningen ε:

 $E = s/B$  ...(43) Vi söker ε för nedsänkningen s = 1 längdenhet, vilket ger :

$$
\mathcal{E} = 1/B \qquad \qquad \dots (44)
$$

Ett utskuret balksegment av en balk på elastiskt underlag har arean (B x  $\Delta$  L), se figur 13. Den sökta fjäderkonstanten k, som ska användas vid beräkning med femmomentekvationen, är då den kraft som ger segmentet nedsjunkningen s = 1. Kontakttrycket σ mellan balken och underlaget för segmentet är

 $\sigma = k/(B \times \Delta L)$  …(45)

Enligt Hook's lag gäller

$$
\mathcal{E} = \sigma / E_{jord} \tag{46}
$$

Kombineras ekv(44), (45) och (46) får man efter förenkling

$$
k = \Delta L^* E_{jord} \qquad \qquad \dots (47)
$$

Värden på jordens E-modul (Ejord ) redovisas i handböcker och brukar för anges i tekniska beskrivningar i förfrågningsunderlag för byggobjekt.

För ändstöd ska k enligt Winkler-modellen väljas till hälften av värdet enligt ekv (47) när balken delas in i lika delar, se figur 14.

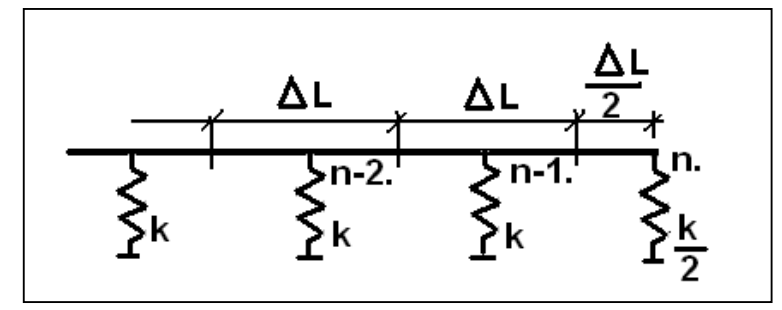

Figur 14. Fjäderkonstant för ändstöd enligt Winkler-modell

Winklermodellen tolkad på detta sätt har emellertid bristen att förutsätta att det elastiska underlaget slutar vid balkänden. En mer korrekt teoretisk modell, som beaktar att underlaget sträcker sig förbi balkänden ger ett högre värde för den modellerade balkens fjäderkonstanter vid ändstöden. Därför är det motiverat att använda samma fjäderkonstant k för ändstöden som för resten av balken. Överensstämmelsen med differentialekvationen ekv (42) minskar dock något vid detta val eftersom den förutsätter Winkler-underlag.

En berättigad fråga är hur den numeriska noggrannheten påverkas av val av segmentlängder.

För mycket små värden för fjäderkonstanterna och konstanta värden EI, k och L för varje balkfack närmar sig matrisen **G** koefficienterna enligt figur 15.

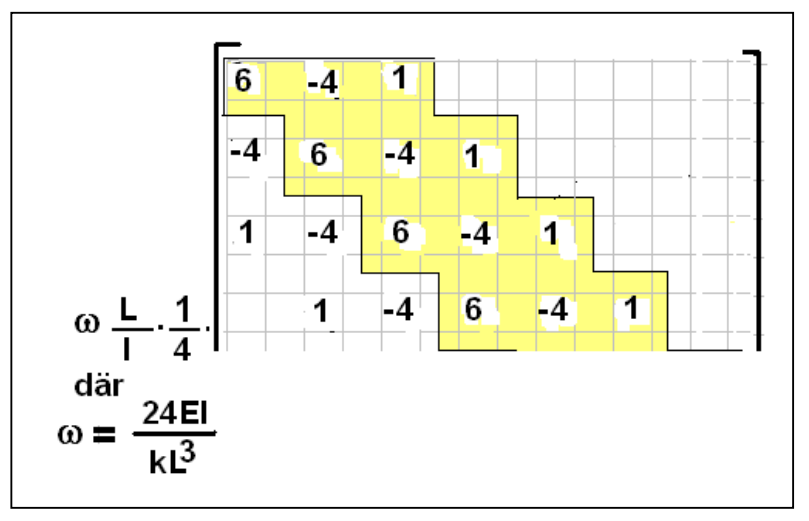

Figur 15.Matrisen G vid mycket eftergivliga stöd

Man kan visa att **G** är positivt definit, vilket medger LU-faktorisering och i säkerställer god numerisk noggrannhet vid lösning, när

$$
\omega \geq 0 \qquad \qquad \ldots (48)
$$

där

$$
\omega = 24 \text{E}I/\text{kL}^3 \qquad \qquad \dots (49)
$$

Om man gör substitutionen  $k = L E_{jord}$  så ger ekv (48) och (49) efter förenkling

$$
\Delta L \leq [24 \text{E1} / \text{*} \text{E}_{\text{jord}}]^{1/4} \quad \dots (50)
$$

Man kan notera att koefficienterna i **G**-matrisen, fig 15, är desamma som erhålls vid differensapproximation med centraldifferens av d $\frac{4}{y}$ /dx<sup>4</sup> i differentialekvationen för balk på elastiskt underlag, ekv (42):

$$
(d^4y/dx^4) \text{ är approx} = [y_{i+2,i} - 4 y_{i+1,i} + 6y_{i,i} - 4 y_{i-1,i} + y_{i-2,i}] / \Delta x^2 \qquad \dots (51)
$$

Då segmentlängderna närmar sig noll närmar sig alltså den visade lösningen för femmomentekvationen balken på kontinuerligt elastiskt underlag, som sig bör.

 $2008 - 08 - 01$ **Bredenberg Teknik** 

Håkan Bredenberg